# Scan Multiple Barcodes, MultiScan

MultiScan is multiple barcode scanning solution added into Point Mobile devices running Android 7.0 and above which allows you to eliminate the time-intensive process of scanning each one individually.

Because the status value of MutliScan is 'Disabled', you should enable MultiScan when you want to use it.

## **APPLIES TO**

Devices running Android 7.0 and above - PM85, PM90, PM550

(Except PM550 with long-range barcode scanner module)

## How to Use MultiScan

- 1. Navigate to EmKit(or Settings app) > ScanSetting > Basic
- 2. Toggle Enable multiple barcodes at once scan to enable MultiScan 3. Set Number of barcodes to scan

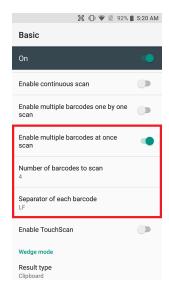

4. Scan the barcodes

If you want to do a demonstration for MultiScan, use MultiScanDemo or ScanDemo application in EmKit.

you can set the number of barcodes easier with MultiScanDemo than ScanDemo.

|--|

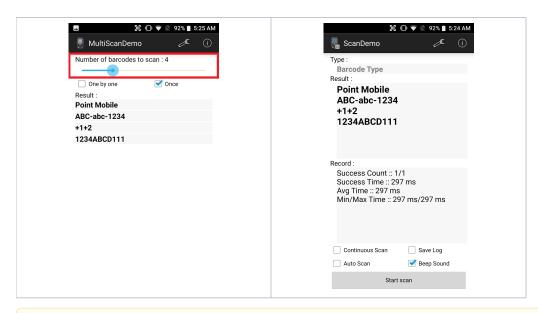

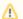

#### Note

- 1. If the number you set is larger than that of the barcodes that you are going to scan, the scanner can not read the barcodes. Please set the number correctly or smaller than the number of barcodes.
- 2. The scan results are not inputted in order.

## **RELATED ARTICLES**

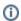

### RELATED ARTICLES

- Change Scanner Beep SoundCheck Device Information by Scanning Special Barcodes
- Get Scan Data in Ivanti (Wavelink) Velocity
- How to Use TouchScanRead Passport OCR using Scanner